# **Lösungsansätze für häufig auftretende Supportfälle**

## **Scanner bzw. Lizenz wird nicht gefunden:**

▶ Erscheint beim Start der BodyLux® Software die Meldung "1 Scanner gefunden"?

- $\rightarrow$  Nein? Stromanschluss und richtigen Sitz des Gerätesteckers prüfen.
- $\rightarrow$  Geräteschalter am Gerätewagen auf "1" stellen.
- } Im Studio3D-Fenster werden gelbe Dreiecke mit Ausrufezeichen angezeigt die Lizenz wurde nicht gefunden.
	- â Steckt der Lizenz-Dongle richtig am Computer? Einmal abziehen und wieder anstecken.
	- $\rightarrow$  **Überprüfung auf evtl. Befristung der Lizenz in den Einstellungen unter dem Reiter "Plugin"**

## **Drehplatte dreht nicht:**

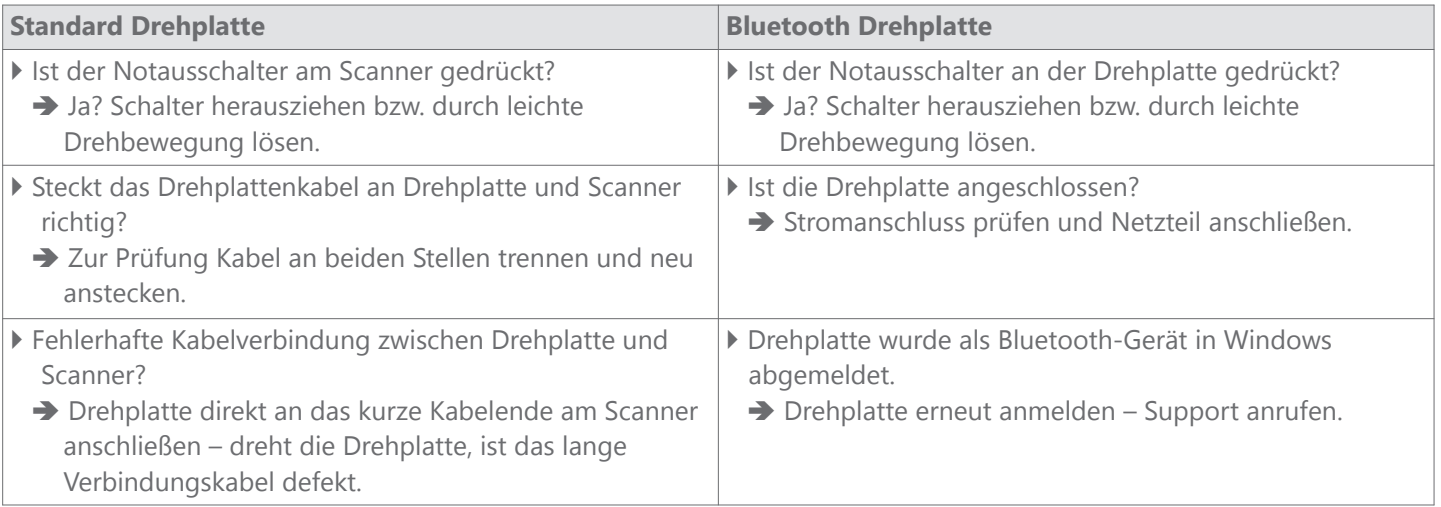

### Fehlermeldung "Scanabbruch Schritt x/7" während Scan- oder Berechnungsvorgang:

} Fremdkörper vor Kamera oder Projektor?

- â Projektor oder Kamera dürfen nicht durch herabhängende Dinge (Kabel, Maßband, etc.) verdeckt werden
- } Bewegung der auf der Drehplatte befindlichen Person?
	- $\rightarrow$  Die zu scannende Person darf sich nicht bewegen.
- } Falsche Kleidung der zu scannenden Person?
	- â Die zu scannende Person muss Unterwäsche (enganliegend/nicht zu dunkel) tragen.
	- â Die zu scannende Person sollte barfuß gescannt werden, keine Socken oder Strümpfe.
- } Im Scan-Bild ist etwas anderes als die zu scannende Person zu sehen?
	- â Scanner und Drehplatte so aufstellen, dass keine Wände oder andere Gegenstände mit gescannt werden.
- } Scanabbruch auf Grund zu heller Scanumgebung?
	- â Vermeiden von zu starker Lichteinstrahlung auf der Drehplatte.
	- â Scannen ohne Zimmerbeleuchtung bzw. bei abgedunkeltem Fenster.

### **Allgemeine Hinweise:**

- } Laufende Windows-Updates können sämtliche Funktionen der BodyLux® Software zeitweise behindern. Bei Problemen bitte prüfen ob aktuell Updates installiert werden, diesen Vorgang beenden lassen und danach das BodyLux® System neu starten.
- ▶ Bei Fragen zu Funktionen der BodyLux® Software bitte in der Gebrauchsanweisung nachlesen.

Rev.-Nr.: Z-23-08-383

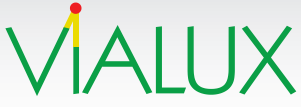

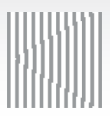